# Settings wizard 2.0

© 2007 Nokia. All rights reserved.

Nokia, Nokia Connecting People, Nseries, and N77 are trademarks or registered trademarks of Nokia Corporation. Other product and company names mentioned herein may be trademarks or tradenames of their respective owners.

Nokia operates a policy of ongoing development. Nokia reserves the right to make changes and improvements to any of the products described in this document without prior notice.

Reproduction, transfer, distribution, or storage of part or all of the contents in this document in any form without the prior written permission of Nokia is prohibited.

TO THE MAXIMUM EXTENT PERMITTED BY APPLICABLE LAW, UNDER NO CIRCUMSTANCES SHALL NOKIA OR ANY OF ITS LICENSORS BE RESPONSIBLE FOR ANY LOSS OF DATA OR INCOME OR ANY SPECIAL, INCIDENTAL, CONSEQUENTIAL OR INDIRECT DAMAGES HOWSOEVER CAUSED.

THE CONTENTS OF THIS DOCUMENT ARE PROVIDED "AS IS". EXCEPT AS REQUIRED BY APPLICABLE LAW, NO WARRANTIES OF ANY KIND, EITHER EXPRESS OR IMPLIED, INCLUDING, BUT NOT LIMITED TO, THE IMPLIED WARRANTIES OF MERCHANTABILITY AND FITNESS FOR A PARTICULAR PURPOSE, ARE MADE IN RELATION TO THE ACCURACY, RELIABILITY OR CONTENTS OF THIS DOCUMENT. NOKIA RESERVES THE RIGHT TO REVISE THIS DOCUMENT OR WITHDRAW IT AT ANY TIME WITHOUT PRIOR NOTICE.

The availability of particular products and applications and services for these products may vary by region. Please check with your Nokia dealer for details, and availability of language options.

Some operations and features are SIM card and/or network dependent, MMS dependent, or dependent on the compatibility of devices and the content formats supported. Some services are subject to a separate charge.

#### **Network services**

To use the phone you must have service from a network service provider. Many of the features require special network features. These features are not available on all networks; other networks may require that you make specific arrangements with your service provider before you can use the network services. Your service provider can give you instructions and explain what charges will apply. Some networks may have limitations that affect how you can use network services. For instance, some networks may not support all language-dependent characters and services. Your device may have preinstalled bookmarks and links for third-party internet sites. You may also access other third-party sites through your device. Third-party sites are not affiliated with Nokia, and Nokia does not endorse or assume liability for them. If you choose to access such sites, you should take precautions for security or content.

Refer to the user guide for other important information about your device.

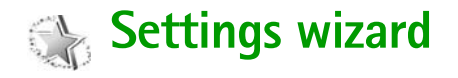

**Press**  $\mathcal{L}_i$  and select **Tools** > Sett. wizard.

**Settings wizard** configures your device for network service provider, e-mail, and push-to-talk settings based on your service provider information.

The availability of different settings in **Settings wizard** depends on the features of your device, SIM card, network service provider, and availability of the data in the settings wizard database in the device memory.

To use these services, you may have to contact your service provider to activate a data connection or other services.

When you use the application for the first time, you are guided through the settings configuration. To start the wizard, select **Start**. To cancel the operation, select **Exit**.

If you do not have a SIM card inserted, you are asked to select the home country of your network service provider and your network service provider. If the country or network service provider suggested by the wizard is not the correct one, select one from the list.

To access the main view of **Settings wizard** after the settings configuration, select **OK**. If the settings configuration is interrupted, the settings are not defined. After closing the wizard you can start to use the configured applications in their own menu locations.

# **E-mail settings**

When you choose to add a new or activate an existing mailbox, **Settings wizard** asks you to enter an e-mail address, mailbox name, user name, and password.

If the e-mail service provider you enter is unknown, the wizard asks you to define the mailbox type and incoming and outgoing mail servers. Contact your service provider for more information.

To start using the new mailbox after entering the required information, select **Yes**, or select **No** to return to the **Settings wizard** main view.

#### **Network service provider settings**

When you choose to configure your network service provider settings, such as MMS and WAP settings, **Settings wizard** asks you to select from the available settings, then **OK**.

## **Push to talk settings**

This option is available only if you have the application installed in your device, and you have subscribed to the service.

When you choose to configure your push-to-talk (PTT) (network service) settings, **Settings wizard** asks you to define the PTT nickname, user name, and password.

### **More information**

If you experience any problems with **Settings wizard**, visit the Nokia phone settings website at [www.nokia-asia.com/phonesettings.](http://www.nokia-asia.com/phonesettings)